# COORDINATOR GUIDE -DIRECTIVES

**Approval Coordinator** 

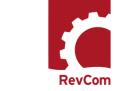

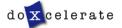

RevCom is used in several installations across the Department of Energy, each with its own nomenclature for the RevCom roles.

**Author (Integrated Project Team, Author, Writer, OPI, PA)**—Provides original and updated document versions for review. Responds to comments provided in RevCom

**Approval Coordinator (AC)/formerly DPC** -- Submits the official position of their organization through the review, edit and consolidation of local comments and data request responses. Assigns reviewers and Delegates.

**Alternate** – Serves as backup to the Approval Coordinator; submits the official position of the organization through the review, edit and consolidation of local comments and data request responses. Assigns reviewers and Delegates.

**Delegate**—Aids the AC in review, edit and consolidation of local comments. Recommends comments for inclusion in official submission.

**Approving Official (AO)** – Reviews comments to be submitted as representative of the organization's review. RevCom will automatically send a PDF copy of the comments via email as part of the Submit Package function. (Organizational option)

**Subject Matter Expert (SME, Reviewer, Employee)**—Reviews a document and enters applicable comments and/or explicit data request responses in RevCom.

**Monitor**–A read-only role; views "bird's eye" status of all system documents.

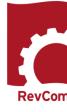

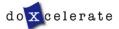

# **AC Tasks and Responsibilities**

### Responsibilities

- · Setup and maintain User Accounts
- Coordinate document review for the organization
- · Assign reviewers' deadlines
- Assign reviewers
- Assess comment submissions
- Forward to the next level Approving Official (AO) comments (final packages) representing the organization's position on the topic at hand

Note: Delegates do not submit final packages

### **Tasks**

### **Build a Team**

- Create SME accounts
- · Create Delegate accounts

## **Assign and Notify**

- Set deadlines for SMEs and reporting organizations
- Select, assign Delegates and SMEs to review documents (notification is sent via the RevCom system)

### Coordinate

- · Comment on the document
- Review, edit and consolidate submitted comments
- Select comments for inclusion

## **Submit Package**

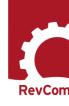

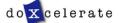

## **Delegates**

Delegates are users that you can trust to coordinate review on your behalf. Some may have specific areas of expertise that can be applied for review of directive/policy/standard content.

NOTE: A Delegate cannot participate in review of a specific document until he/she has been assigned

Your Delegates can perform all coordinator activities up until submission of the final package of comments.

You *must* assign Delegates just as you assign SMEs to review specific documents. Upon being assigned, a Delegate can

- Set Due Dates
- Assign SMEs
- Create user accounts
- · Review an assigned document and submit comments
- Review and Save for Inclusion SMEs' and Reporting Organizations' comments

## **Delegates** cannot

Submit the final package

**Delegates** can also organize your account:

- Create Delegates and SME accounts
- Create Groups

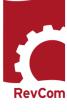

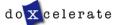

You will receive email notification from RevCom that a document is available for review. Information will include

- The activity
- · Document number and title
- Your deadline
- The Author (or if you are a suborganization, the AC to whom you submit your package)
- Due dates for your SMEs and reporting organizations
- · A link to add the Due Date to your calendar
- · A link to RevCom login

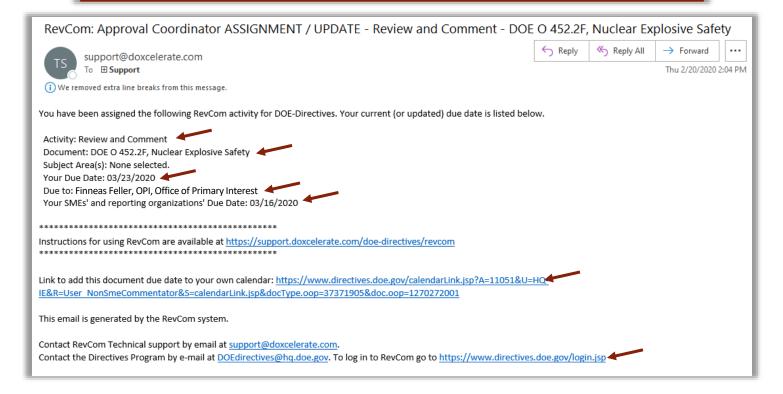

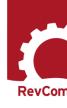

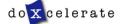

# Login

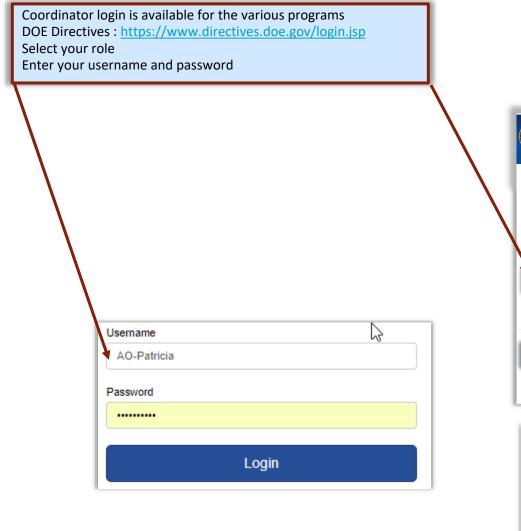

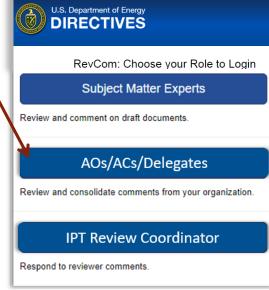

## PLEASE NOTE:

- Passwords expire after 6 months (Cybersecurity requirement).
- To reset your password, follow the links in RevCom or send email to support@doxcelerate.com

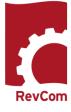

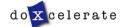

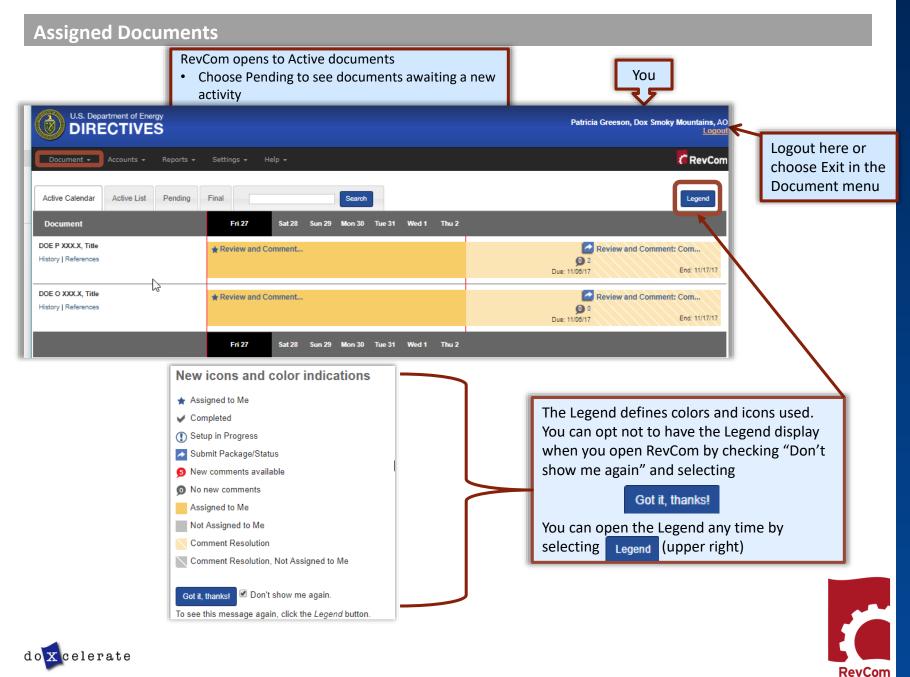

## **Create User Accounts—SMEs**

- The people you list here will be ones from which you select assignees for each document.
- Once you have created users, you can create groups with special areas of interest.
- The View/Edit functions allow you to update user information and revise group membership.

**Note:** You can create users and groups at any time, even during a review when you discover a new person to assign.

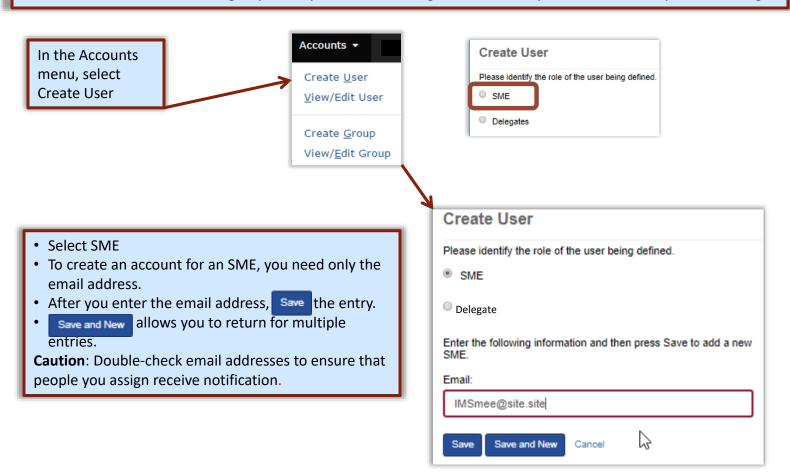

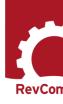

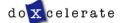

# **Create Delegate Accounts**

The Delegate is a person you can assign to perform all of your tasks for a specific document, *except* for submitting the final package. He/she can create accounts, assign users, set deadlines, etc., for a specific document review but only after you have assigned him/her as Delegate.

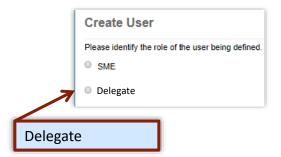

### NOTE:

ACs/Delegates set their own passwords using an automated system. Your Delegate will receive email that provides username and a URL connection for setting a password.

### **SUGGESTION:**

Because people forget their usernames, it is good to choose a consistent format for Delegate usernames [first initial + last name (AFellow); last name only (Fellow); all caps (ALADY; LADY)].

| Please identify the role  | of the user being defined.                        |
|---------------------------|---------------------------------------------------|
| Delegate                  |                                                   |
| SME                       |                                                   |
| Enter the following infor | rmation and then press Save to add a new delegate |
| RevCom Username:          |                                                   |
| DDelegate                 |                                                   |
| Full Name:                |                                                   |
| Danny Delegate            |                                                   |
| Email:                    |                                                   |
| danny.delegate@si         | ite.site                                          |
| Copy-to Emails: (not re   | quired)                                           |
|                           |                                                   |
| External Title:           |                                                   |
| Delegate                  |                                                   |

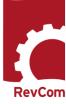

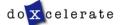

# **Automated Password**

New ACs will receive email that includes username and a link to setting the password.

The login box includes a mechanism to use if you have forgotten your password.

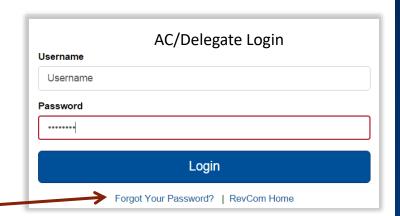

### **PASSWORD RULES:**

- Passwords cannot be reused
- Minimum length is 8 characters
- Must include at least one of each of the following:
  - $\circ \ Uppercase \ letter$
  - Lowercase letter
  - o Number
  - Special character (only \$ or #)
- The \$ or # cannot be in the last position

## **UNSUCCESSFUL PASSWORD CHANGE:**

Errors include:

- Reuse of an old password
- Failure to retype the new password correctly
- A special character in the last position
- Too few letters
- Missing required elements (uppercase/lowercase letter, number, # or \$)
- Entering the wrong special character

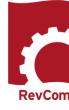

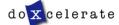

# **Blocked ACs/Delegates**

Users are blocked when they

- · Fail to login successfully three times
- Remain inactive for an extended period
- Do not respond to email inviting them to reset a password

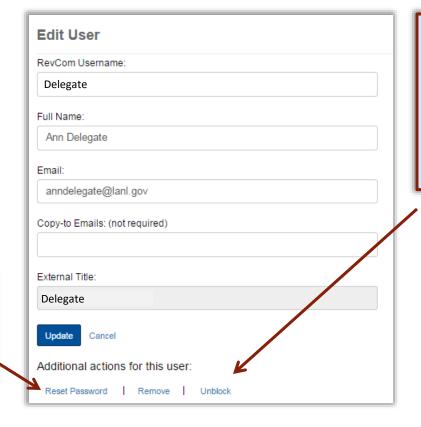

The AC is responsible for unblocking the Delegate's access.

In the Accounts menu, select View/Edit User

 Select the Delegate's account and choose Unblock

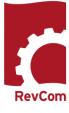

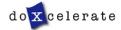

To complete the

process, return to the Delegate's page and

select Reset Password

# **Create Groups**

Your Accounts listing will be similar to the one below

### View User

Click a user name to make updates.

#### ACs/Delegates

- · Ann Delegate
- Chris Tirado
- Muriel Johnson
- Patricia Greeson
- RevCom Support DPC
- Arthur Delegate
- One Delegate
- Ruby Redd
- A Sample Delegate
- The Delegate
- Test Account 1

#### SMEs

- diane@juju.com
- diane@site.site
- jack@doxcelerate.com
- jmcdonald@doxcelerate.com
- jmsfnm@gmail.com
- mickeyd@doxcelerate.com
- minnie@ju.com
- mudijo1211@gmail.com
- patricia@doxcelerate.com
- topdog@site.site
- Workerbee@site.site

Create New User

In the Accounts menu, select Create Group

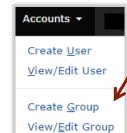

## You can at any time

- Add or remove Delegates and/or SMEs
- Create new groups
- Have an SME or Delegate serve on several groups
- Delete accounts for personnel who have transferred or retired

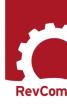

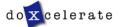

# **Create Groups – Subject Areas**

To create a group, assign a Group Name and click the box next to the SMEs/Delegates.

A list of Subjects common to directives is available. You can add one or more Subjects to a Group name or can create Groups by Subject name.

Select membership:

- An SME or Delegate can be assigned to more than one Group
- One or more Subject areas can be assigned to a Group

### **NOTIFICATIONS:**

When you have assigned a Subject Area to a Group, that **group will receive automatic notification** when the draft goes online0

. You do not have to assign users unless you wish to add to those already assigned.

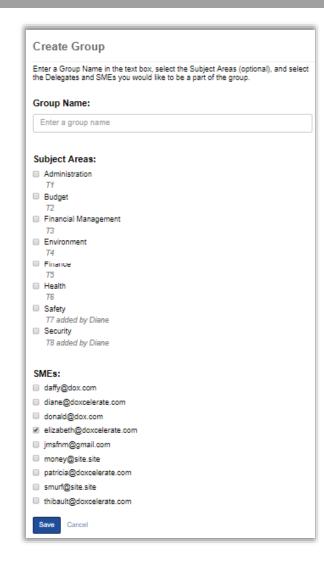

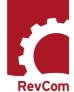

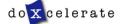

# **Set Due Dates** If you are going to change Due Dates, it is best to make the Version 🕶 change before you assign reviewers. Otherwise, they will receive two emails, one detailing the assignment and due date Section List and a second changing the due date. Comment List In the Version menu, Set Due Dates select Set Due Dates Assign User SMEs due date: 11/06/2017 Submit Package Date packages are due from organizations submitting comments to your organization: Dox OR: 11/06/2017 This is your suborganization AO Email: RevCom: AO ASSIGNMENT / UPDATE - Review and Comment - DOE P XXX.X, Title You have been assigned the following RevCom activity for DDE-Directives. Your current (or updated) due date is listed below. Activity: Review and Comment Document: DOE P XXX.X, Title Your Due Date: %due-to-org-date% Due to: %due-to-org% Your SMEs' and reporting organizations' Due Date: %due-date% Enter Additional Text: Here, you add any additional information the reviewer needs to complete the review Notifications will be sent when you Update & Notify

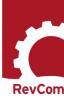

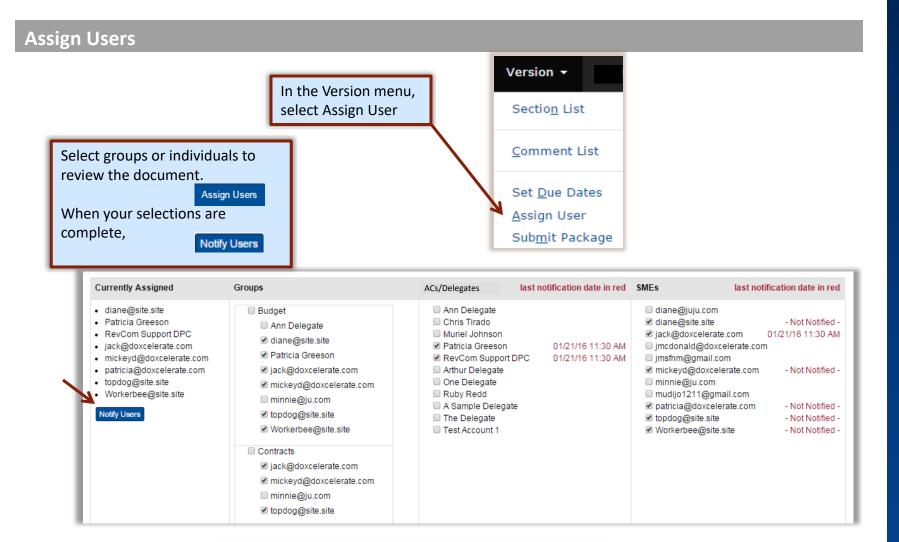

In this example, you will note by the dates at right of their names that three reviewers have already been notified. Your notification will go only to new reviewers.

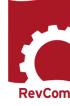

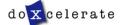

# **Notify Users**

Reviewers to be notified are listed. Check marks indicate that these people will be notified.

You can Enter Additional Text

Send

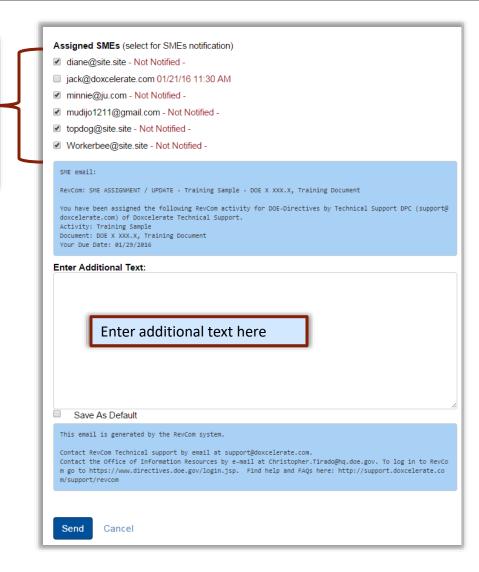

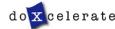

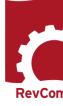

# **Carry-over Reviewers**

When new versions for the document are posted, the AC can choose the same reviewers as were assigned previously. The example below is from Technical Standards. This slide will be updated when there are examples in Directives RevCom.

| Assign Users                                                                                                    |                                                                                                    |                                                                              |                               |                                                                                                    |                                                                  |
|----------------------------------------------------------------------------------------------------|----------------------------------------------------------------------------------------------------|------------------------------------------------------------------------------|-------------------------------|----------------------------------------------------------------------------------------------------|------------------------------------------------------------------|
| Entire Document: DO                                                                                                    | DE-STD-3013-YR (PJS 2017-05), Stabiliz                                                                                                    | ration, Packaging, and S                                                     | torage of Plutonium-Bearing   | ı Material, <u>All TSMs</u>                                                                                                    | s Review and Response                                            |
| Your comments are due to                                                                                                    | Maxcine Maxted of DOE/SRO by 06/08/2018.                                                                                                    |                                                                              |                               |                                                                                                    |                                                                  |
|                                                                                                    | nent by selecting the checkboxes. Current assign<br>dividual selections in that group. Notify the assig                                                                 |                                                                              |                               |                                                                                                    | users in that group are                                          |
| Assign Users  Get users and groups from another activity:  DOE-STD-3013-YR (PJS 2017-05), Stabilization, Packaging, and Storage of Plutonium-Bearing Material, All TSMs Concurrence  DOE-STD-3013-YR (PJS 2017-05), Stabilization, Packaging, and Storage of Plutonium-Bearing Material, All TSMs Response Negotiation  DOE-STD-3013-YR (PJS 2017-05), Stabilization, Packaging, and Storage of Plutonium-Bearing Material, All TSMs Review and Response  DOE-STD-3013-YR (PJS 2017-05), Stabilization, Packaging, and Storage of Plutonium-Bearing Material, All TSMs PJS |                                                                                                    |                                                                              |                               |                                                                                                    |                                                                  |
| Currently Assigned                                                                                                    | Groups                                                                                                    | Delegates                                                                    | last notification date in red | SMEs                                                                                                    | last notification date in red                                    |
|                                                                                                    | <ul> <li>✓ Accounting</li> <li>✓ bmiller@doxcelerate.com</li> <li>✓ braves.fan@site.site</li> <li>✓ budget.expert@site.site</li> <li>✓ money.woman@site.site</li> </ul> | ☐ Test Accou<br>☐ Diane John<br>☑ Jim Test D<br>☐ Modine Gu<br>☐ Elizabeth I | nson<br>elegate<br>inch       | ■ afellow@site.sit     □ andrew.drutel@     ■ bmiller@doxcel     ■ braves.fan@site     □ bstudniarz@pee     □ bstudniarz@pro     ■ budget.expert@ | srs.gov<br>erate.com<br>e.site<br>c1.net<br>ojectenhancement.com |

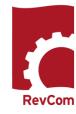

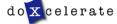

# **Add Comments**

When you have opened the document for review, you will see a section list at left. Note that your deadline for review is listed, too.

### **Section List**

Your comments are due to RevCom Support Writer of Doxcelerate Technical Support by 01/29/2016.

### **Submit Comments**

Please submit your comment package when you have finished. You can resubmit if you add/change comments before your deadline.

[2:1] 1. PURPOSE

[1:0] \_ 2. CANCELLATION

[1:0] 3. DEPARTMENTAL APPLICABILITY

[1:1] 4. REQUIREMENTS

[0:0] **5**.

RESPONSIBILITIES

[0:0] **7. REFERENCES** 

## 5. RESPONSIBILITIES.

#### Secretary of Energy.

- (1) Issues, approves or cancels Policies, Orders and Notices or delegates approval authority to the Deputy Secretary.
- (2) Approves an expedited process for a directive other than the 150 calendar days or delegates to the Deputy Secretary as appropriate.
- (3) Approves the cancellation of Policy memoranda or conversion into the Departmental Directives Program or delegates authority to the Deputy Secretary.
- (4) Resolves impasses on proposed directives or delegates resolution to the Deputy Secretary as appropriate.

#### Add Comment

### Deputy Secretary.

- As the Secretary's designee, approves and cancels Policies, Orders and Notices.
- (2) Approves an expedited process for a directive other than the 150 calendar days when necessary.
- (3) Approves the cancellation of Policy memoranda or conversion into the Departmental Directives Program.
- (4) Resolves impasses on proposed directives when they occur between the office of primary interest (OPI) and opposing Departmental elements, organizations or offices, or Central Technical Authorities upon delegation of such authority from the Secretary.

Add Comment

Review text. The Add Comment button allows you to comment on the text immediately above.

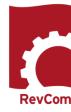

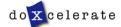

## **Add Comments**

You must choose comment type

Substantive comments address issues serious enough to preclude or significantly hamper accomplishing the program mission; complying with laws, rules and regulations; or fulfilling contractual obligations and formal commitments

**Editorial** comments are text corrections

Click on Add Comment to open a window for your comment about errors in the first paragraph.

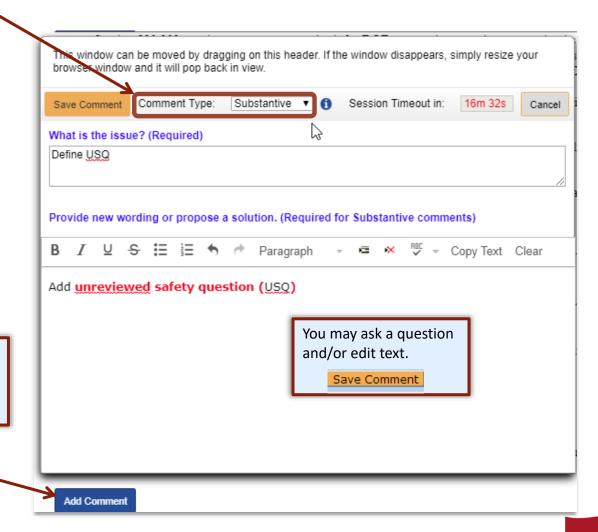

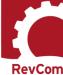

# **Include/Exclude Submitted Comments**

You will review comments submitted by your SMEs, ACs/Delegates, and Reporting Organizations.

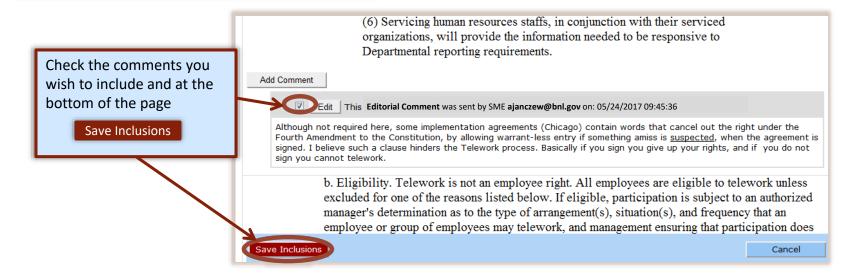

NOTE: You can select comments and then change your mind. Clicking Save Inclusions means that all of the comments checked currently (throughout the document) are to be included in the final submission. Up until your deadline you can revise your choices and resubmit your selections, overwriting the previous submission.

### **Submit Comments**

Please submit your comment package when you have finished. You can resubmit if you add/change comments before your deadline.

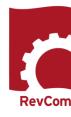

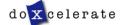

# **Complete Submission**

To complete your submission, choose one for the four boxes.

You can notify people that you have submitted your package.

Choose this box if you have assigned an Delegate to review the comments and have accepted his/her recommended comments.

This note will show at the top of the page to confirm your submission.

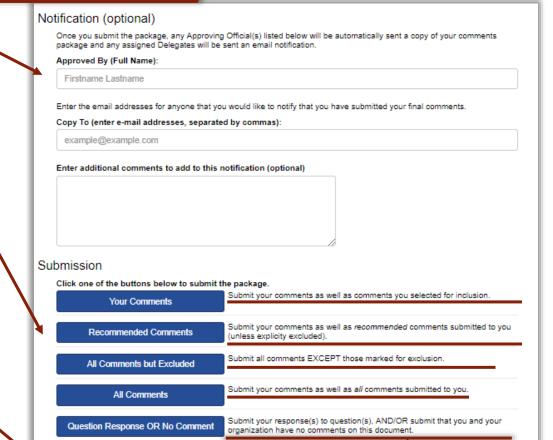

Your submission has been recorded.

Warning: Please make sure that you selected some users if you want to send a notification. No notification sent.

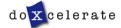

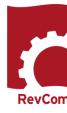

# **Reports – Comment Response**

When the comment period closes, the author has 30 days to respond to comments submitted by Headquarters offices (Top Organizations)
Acceptance Levels are

- Accept The author will revise text as the reviewer requests
- Accept with Modifications The author accepts the comment but may not revise exactly as requested
- Reject No proposed solution provided
- Reject No changes to the manuscript

For the comment response report—with the document open—in the Reports menu, select Custom

You can also select specific organizations for your organization's purposes.

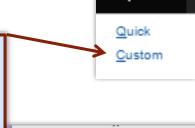

Reports -

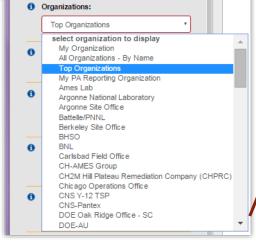

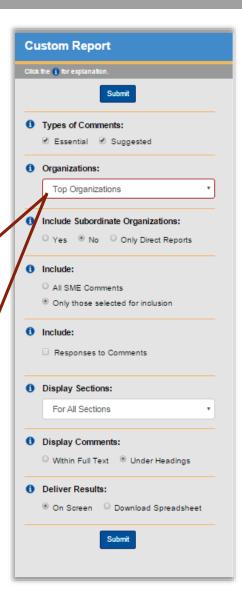

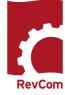

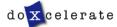

# **Reports - Comment Disposition**

your comment package, you can track disposition.
On the Document List, select Comment Disposition and History (below the title).

After submitting

Comments are marked to that they were included (♠) or not included (★) in the organization's submission

Author responses are included above your comment.

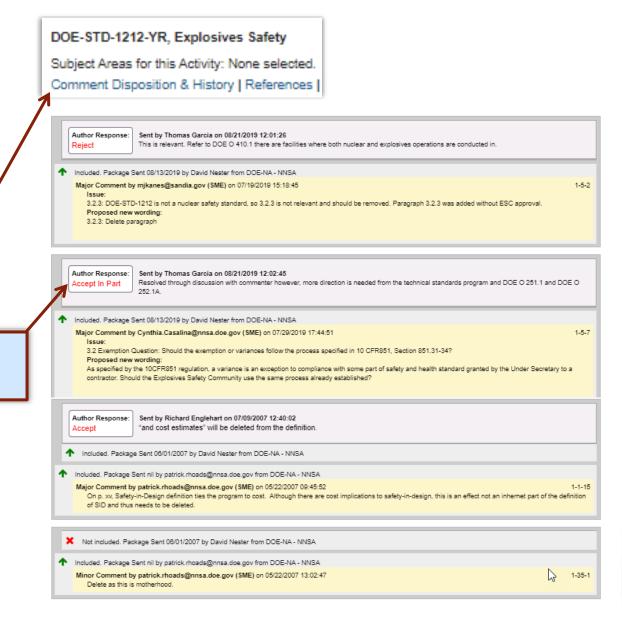

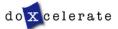

## Concurrence

For concurrence, you are reviewing a draft that has been redlined to show the author's responses to reviewer comments. You will answer a question about your concurrence (whether you are satisfied with the revised draft). When you open the document, you will see the question along with instructions for the review.

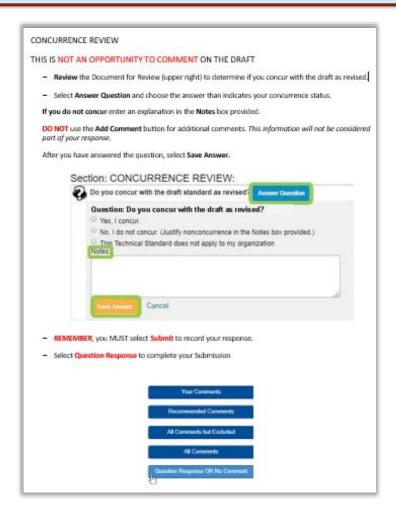

Note that you are instructed *not* to add comments except in the Notes box. Select

Answer Question

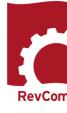

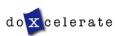

# **Answering the Question**

## Section: CONCURRENCE REVIEW:

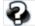

Do you concur with the draft as revised Answer Question

CONCURRENCE REVIEW:

The Entire Document will be a redlined version showing changes in response to reviewer comments.

You can assign SMEs and ACs/Delegates to review the revised document. Their submissions will be the basis for your submission on behalf of your organization.

# Section: CONCURRENCE REVIEW:

| Do you concur with the draft as revised             | Answer Question        |    |
|-----------------------------------------------------|------------------------|----|
| Answer the Question: Do you concur wit              | th the draft as revise | ed |
| Yes, I concur                                       |                        |    |
| No, I do not concur. Justification is in the        | Notes box.             |    |
| This directive does not apply to my organ<br>Notes: | nization.              |    |
| I do not concur because                             |                        |    |
|                                                     |                        |    |
|                                                     |                        |    |
|                                                     |                        |    |
|                                                     |                        |    |

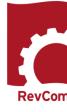

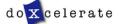

# **Reviewer Responses**

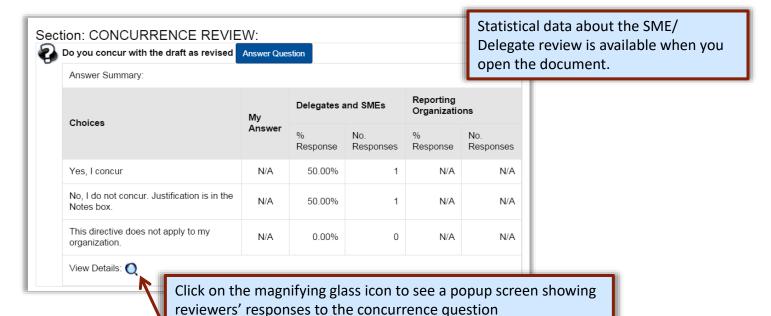

You will base your organization's concurrence on the information your reviewers submit

Section: CONCURRENCE REVIEW:

Question: Do you concur with the draft as revised

User

Answers:

Delegates and SMEs and SMEs queenie@doxcelerate.com Yes, I concur and SMEs

queenie@doxcelerate.com No, I do not concur.

Justification is in the problems in requirement

Answer

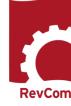

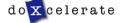

Notes

## **Submitting Concurrence**

When you have decided on your concurrence,

Submit Comments

For concurrence review, you select Question Response OR No Comment

NOTE: You are instructed that this is not an opportunity to comment. For concurrence review, choose one of the answers to the question. If you have not answered the question or you have not saved your response your submission will be recorded as No Comment. Do not submit No Comment.

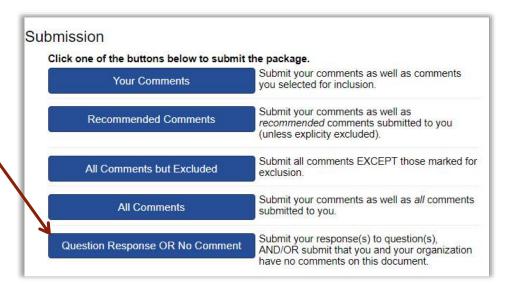

You are about to forward your response(s) to question(s) and/or forward a statement that you have No Comment on the reviewed document.

Do you want to continue?

OK

Cancel

A popup note will ask if you want to continue (complete your submission)

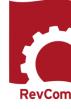

# **Concurrence / Questions**

You can find organizations' answers to a concurrence question through the Reports menu

Answers-Summary shows percentages of

Answers-Details Classic shows answers

An example of Answers Table is below

submissions for each response

Answers - Details Table shows HQ

from all submissions

responses

## **Quick Report**

- My organization comments
- All comments
- 1 Comment Disposition
- 1 Answers table
- 0

Questions/Answers Graphics

- 1 Answers-Summary
- Answers-Details
   Classic
- 1 Answers-Details
  Table

- Choose Quick
- Select from available options

Quick
Custom

Planner

Document Status
Monitor

| Choices                                                 |   | Percentage |
|---------------------------------------------------------|---|------------|
| Yes, I concur.                                          |   | 80.00      |
| No, I do not concur. Justification is in the Notes box. | ₩ | 0.00       |
| The manual does not apply to my organization.           |   | 20.00      |

| Do you concur with the draft as revised?                                         | Yes, I      | No, I do not concur. Justification | The handbook does not apply | Notes                                       |  |
|----------------------------------------------------------------------------------|-------------|------------------------------------|-----------------------------|---------------------------------------------|--|
| bo you contain the carrier                                                       | concur.     | is in the Notes box.               | to my organization.         | House                                       |  |
| DOE-BPA - Bonneville Power Administration, Harold Grappe                         | No respon   | No response                        |                             |                                             |  |
| DOE-DR, Mark Do                                                                  | No respon   | No response                        |                             |                                             |  |
| ⊞ DOE-EE - Office of Energy Efficiency and<br>Renewable Energy, Cyrus H. Nasseri | No respon   | No response                        |                             |                                             |  |
| DOE-AU - Office of Environment, Health, Safety and<br>Security, Jeffrey Feit     | No response |                                    |                             |                                             |  |
| ⊞ DOE-EM - Office of Environmental Management,<br>Brent Nielsen                  | 4           |                                    |                             |                                             |  |
| ⊞ DOE-FE - Office of Fossil Energy, Robert J.<br>Wright                          | No response |                                    |                             |                                             |  |
| DOE-GC - General Counsel, Robert Waxman                                          | No response |                                    |                             |                                             |  |
| ⊞ DOE-NA - NNSA, David Nester                                                    | 4           |                                    |                             | Great Job at Standards reduction! Congrats! |  |
| ⊞ DOE-NE - Office of Nuclear Energy, Nick Carter                                 | 4           |                                    |                             |                                             |  |
| ⊞ DOE-SC -Office of Science, Rosalie Brown                                       | 4           |                                    |                             |                                             |  |
| DOE-TSP, Jeff Feit                                                               | No respon   | nse                                |                             |                                             |  |
| Doxoelerate Technical Support, DoxTSM Patricia                                   | No response |                                    |                             |                                             |  |

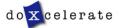

# **Troubleshooting**

- You do not have to complete comment entry or review of SME comments in one sitting
- You must be certain that you have selected Save Comment for each of your entries
- You must select Save Inclusion for all comments you will send forward as being representative of your organization
- If the document is open for review, you can submit comments (your package) and go back in to revise comments or inclusions then resubmit to overwrite the previous submission

### **CAUTION:**

This timer shows how much time remains in your session. As long as you are active (entering or reviewing comments) it will not time-out.

If you leave your office or have a visitor or telephone call, it is best to save your work. Otherwise, the system will time out after 30 minutes and your unsaved work will be lost.

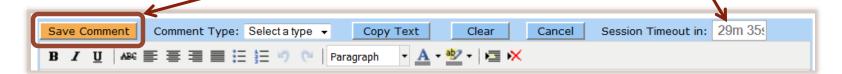

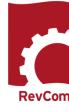

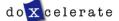

# Questions

Have Questions?
Need Assistance?
Need Training?

Support@Doxcelerate.com

505-663-1302

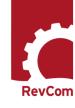

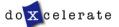